## How to Fix the Flash Error for Fast ForWord

1. Log onto the device. Open up Google Chrome in the browser.

2. Go to the side navigation bar **and drop down to settings. On the settings** page, type FLASH in the search bar.

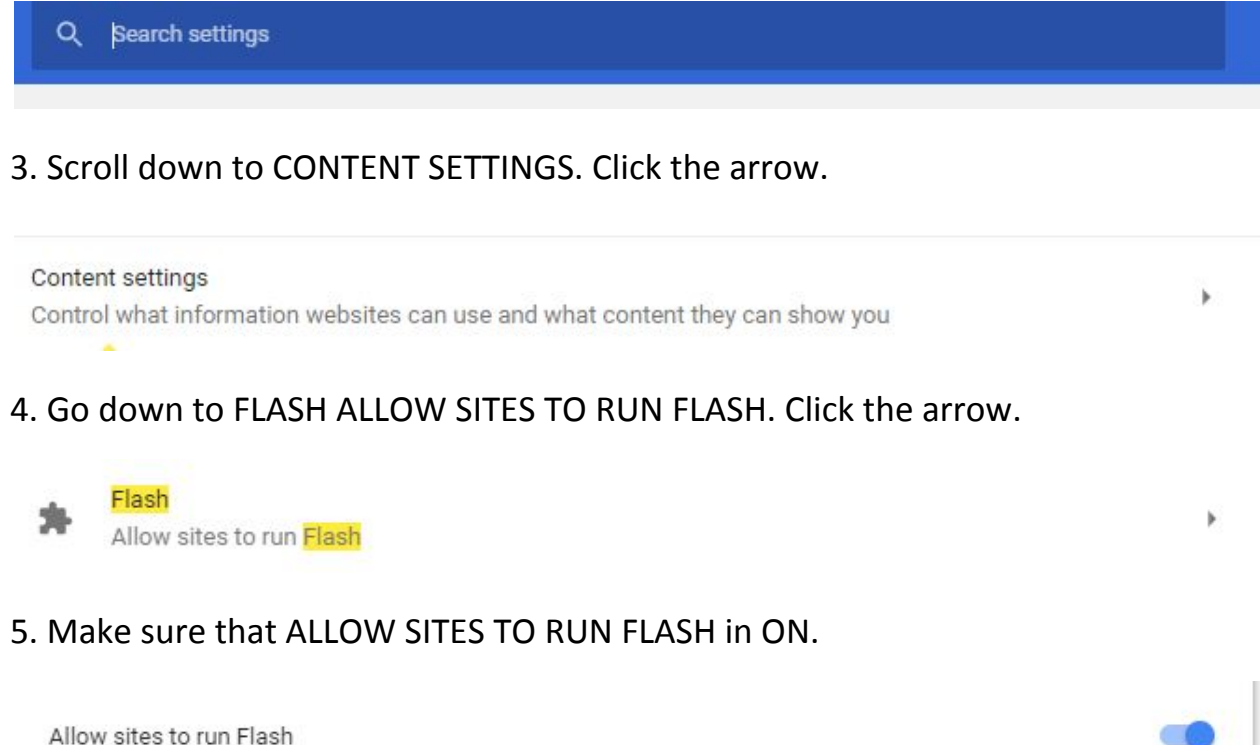

6. You can also click ADD and type in the Fast ForWord url. Type it in and hit ADD. (You may have to restart the device).

Allow

ADD